## **VIEWING SERVICES ON PARISH WEBSITE**

1. To view the services from the parish website please click on the following link which will take you right to the needed page.

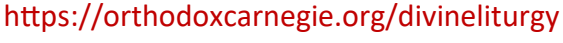

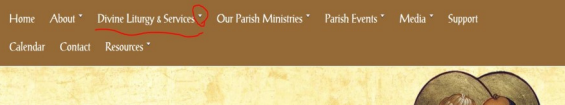

2. Click on **HERE** when you get to the page. You will also see instructions on what to do if you receive messages and how to get assistance.

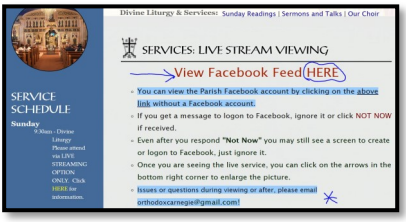

3. You may see these screens, click NOT NOW if you do not have a Facebook account.

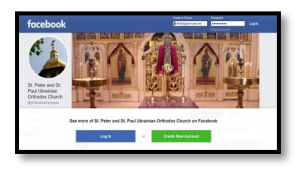

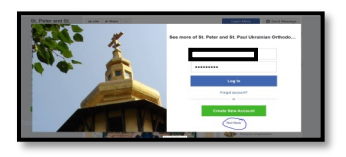

4. To increase the picture size of the service being broadcast on Facebook, just click on the two arrows as shown on the picture here. To adjust sound , click on the speaker symbol shown on picture as well.

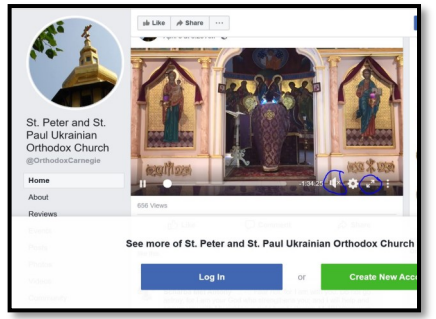

*Any issues or questions with viewing of services and or website please email orthodoxcarnegie@gmail.com. Thank you!*